# **User's Guide**

## **Table of Contents**

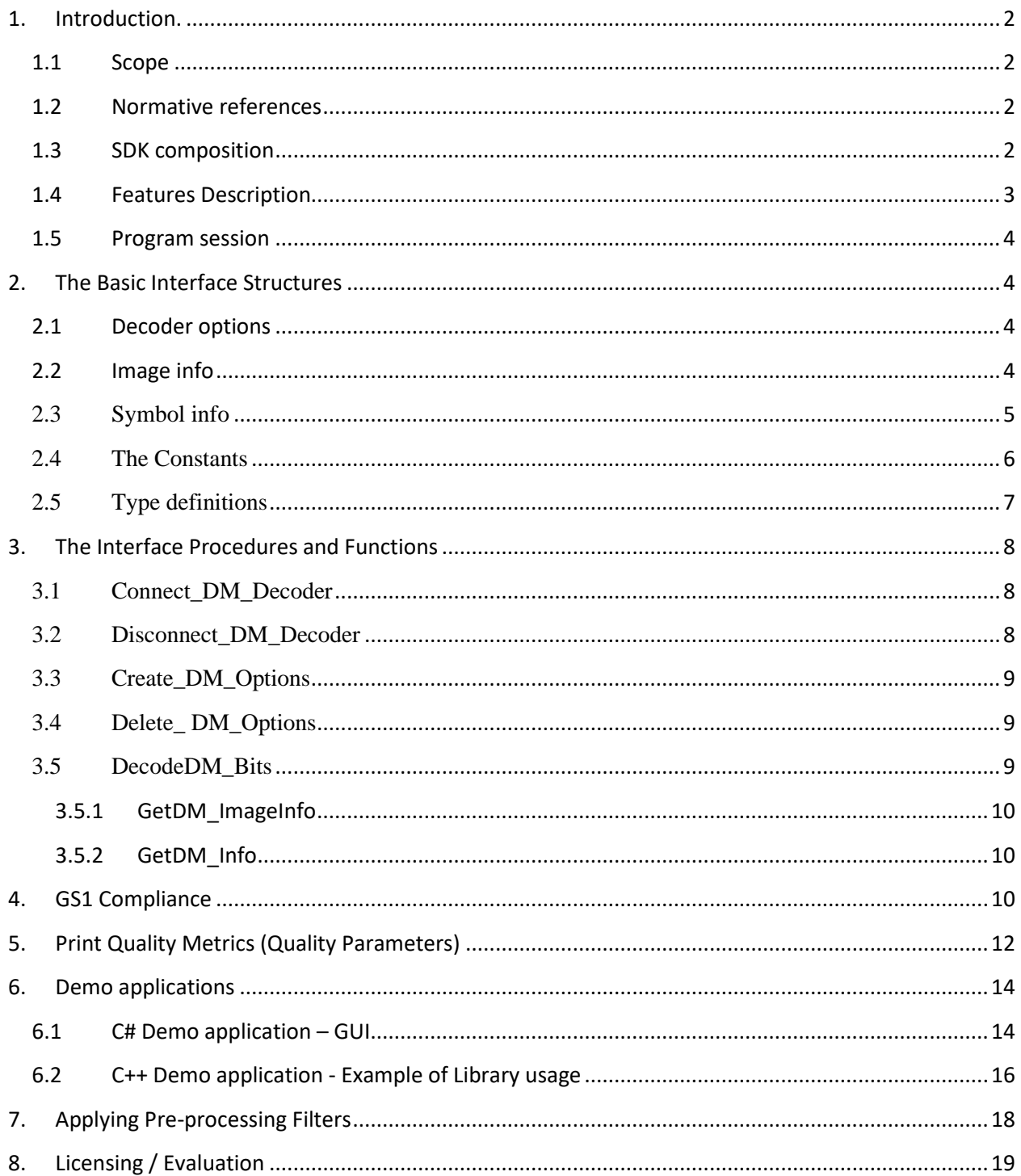

## <span id="page-1-1"></span><span id="page-1-0"></span>**1. Introduction.**

## **1.1 Scope**

This document is applicable to the **Professional, DPM** and **Enterprise** editions of the Data Matrix Decoding SDK.

SDK is notated as **DM\_XXX\_YY**, where **XXX**=DPM|PRO|EP, **YY**=32|64, and notation "32|64" means 32 bit or 64 bit version.

Library interface for all three editions is uniform for Windows (XP…10), Linux, and certain embedded platforms. Both static and dynamic libraries are available.

The library is designed to decode Data Matrices ECC200 in accordance with ISO/IEC 16022 Symbology specification. Symbol quality assessment is provided in accordance with ISO/IEC 15415 and ISO/IEC TR29158.

Library processes **8-bit** images only.

## <span id="page-1-2"></span>**1.2 Normative references**

ISO/IEC 16022 - Symbology specification - Data Matrix ISO/IEC 15415 - Symbol quality - Bar code print quality test specification — Twodimensional symbols ISO/IEC TR29158 - Direct Part Mark Quality Guideline AIM DPM Quality Guideline

## <span id="page-1-3"></span>**1.3 SDK composition**

Decoding SDK contains:

- C++ Windows DLL (DM\_XXX\_YY.DLL) written in MSVS 2017 and designed to perform Data Matrix search, recognition and decoding.
- C++ Demo program **(…/MSVS\_Demo\_Pro.exe**) and C# Demo program **(…/Sharp\_DM\_EP.exe**) built in MSVS development environment (both come with source code) - to illustrate the DLL usage.
- Current User's Guide.

## <span id="page-2-0"></span>**1.4 Features Description**

Edition specific features of the Library are described in the Table below:

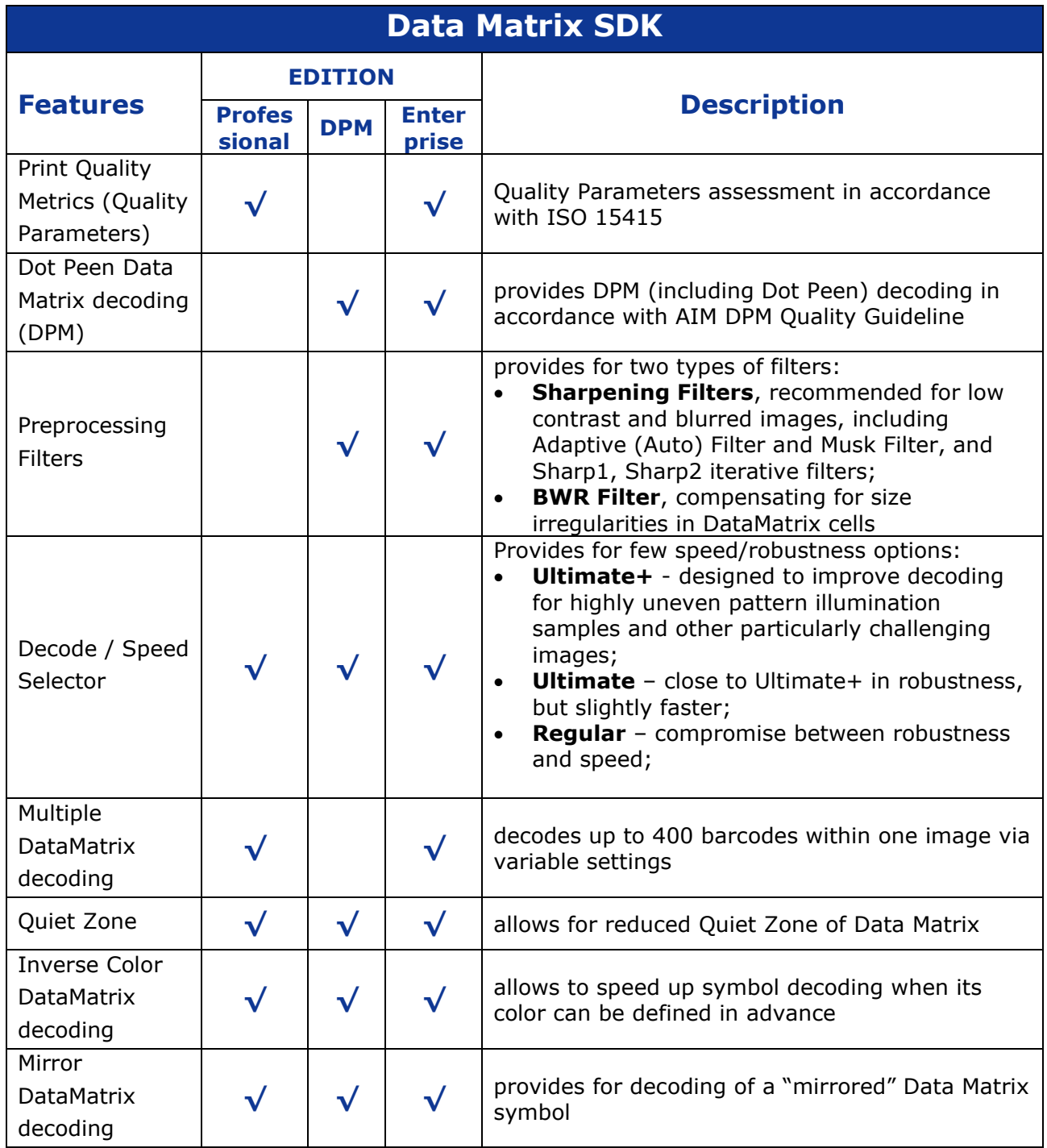

### <span id="page-3-0"></span>**1.5 Program session**

Typical program session looks as follows:

Step 1. Connect decoder Step 2. Create and set decoder options *Loop*  Step 3. Capture/read bitmap image Step 4. Process image Step 5. Request image and symbols info … // further application-specific data processing and interaction with user *End Loop* Step 6. Delete decoder options Step 7. Disconnect decoder.

## <span id="page-3-1"></span>**2. The Basic Interface Structures**

The library includes the following structures:

**struct TDM\_OptMode -** the set of decoder options, **struct TDM\_ImageInfo** - features of decoded image, **struct TDM Info** - features of decoded symbols, **struct TDM\_Quality** - Quality Parameters of decoded symbols.

## <span id="page-3-2"></span>**2.1 Decoder options**

```
/// decoder option modes
struct TDM_OptMode
{
 int maxDMCount; //!< from 1 to 100. 1 by default
int cellColor; //!< CL ANY by default
int mirrorMode; //!< MM_NORMAL by default
 int speedMode; //!< SP_ROBUST by default
  int qualityMask; //!< DM_QM_NO by default
int labelMode; //!< LM_NORMAL by default
 int timeOut; //!< timeOut in mls. Timeout <= 0 means infinite timeout
 int filterMode; //!< FM_NON by default
  int qzMode;
};
```
### <span id="page-3-3"></span>**2.2 Image info**

```
/// results of decoding the whole Image
struct TDM_ImageInfo
```

```
{
  int DMCount; //!< number of well decoded symbols within image
 int RejectionReason; //!< not DM_RR_OK if no one matrix has been well
decoded
 int BreakReason; //\leq 0 - normal termination, 1 - termination by time-
out
};
```
ImageInfo.DMCount  $= 1$  if any Rectangle-shaped object was detected in image. It happens if  $RejectionReason = DM RR OK$ , RejectionReason = DM\_RR\_BYCRIT, RejectionReason = DM\_RR\_REEDSOLOMON. If DMCount = 1 the rectangle Corners and some of Quality Parameters are defined.

BreakReason let us know whether the time out or user break happened (for embedded platforms only).

## <span id="page-4-0"></span>**2.3 Symbol info**

Each decoded symbol is described by the following structures:

```
/// Data Matrix Quality Parameters
struct TDM_Quality
{
    float symbol contrast;
    float axial nonuniformity;
    float grid nonuniformity;
    float fixed pattern damage; //!< the aggregate grade
    float unused error correction;
    float vertical print_growth;
    float horizontal print growth;
    float symbol contrast grade;
    float axial nonuniformity grade;
    float grid nonuniformity grade;
    float fixed pattern damage grade;
    float unused error correction grade;
    float modulation grade;
                                     //!< 4 if DM was successfully decoded
    float decode_grade; <br> \frac{1}{5} //!< 4 if DM was succes<br> \frac{1}{5} float overall_grade; <br> \frac{1}{5} //!< minimum of grades
};
/// result of decoding of each Data Matrix symbol in image
struct TDM_Info
{
 float rowcols[8]; //!< symbol corner coordinates int pchlen; //!< length of decoded
                pchlen; \frac{1}{2} //!< length of decoded byte array
 unsigned char* pch; \frac{1}{2} //!< pointer to that array
  int RSErr; //!< number of Reed Solomon errors
```
 int VDim, HDim; //!< vertical and horizontal dimensions of Data Matrix int saTotalSymbolsNumber //!< structured append: total number of matrices //!< value 0xff indicates ReaderProgramming - a special case ,saSymbolPosition //!< current matrix index ,saFileID1 //!< file identifier 1 ,saFileID2; //!< file identifier 2 int mirrored; //!< true if mirrored Data Matrix int dotpeenstage; //!< true if dot peened Data Matrix int matrixcolor; //!< detected color of Data Matrix TDM\_Quality quality; //!< symbol Quality Parameters  $\}$ ;

### <span id="page-5-0"></span>**2.4 The Constants**

```
enum CELL COLOR{
CL BLACKONWHITE = 1,
CL WHITEONBLACK = 2,
CL ANY = 3
};
enum MIRROR_MODE{
MM_NORMAL = 1,MM MIRROR = 2,
MM ANY = 3
};
enum Decoder_SPEED{
SP_ROBUST = 0,SP FAST = 1,SP GRID ADJUSTMENT = 2,
SP EQUALIZATION = 3, //\le re-equalization of regions probable Data Matrix
SP_EQUAL_GRADJ = 4,
SP ACCURATE = 5,SP_ACCURATEPLUS = 6
};
/// the aliases:
enum DM_SPEED{
DMSP_ULTIMATEPLUS = SP_ACCURATEPLUS, //!< most careful and time-expensive
DMSP ULTIMATE = SP ACCURATE, //!< more careful and time-expensive
DMSP REGULAR = SP EQUAL GRADJ, //!< recommended ratio "speed/quality"
DMSP_EXPRESS = SP_ROBUST //!< basic algorithm (more fast)
};
enum LABEL_MODE{
LM STANDARD = 0, /!/<-ISO~16022LMDOTPEEN = 1,
LM FAX = 2,
```

```
LM ST DOT = 3 //\le Combines Standard & Dotpeen
};
/// \enum QUALITY_MASK bits of mask:
enum QUALITY MASK{
 DMQMNO = 0X0000,
 DM QM AXNU = 0X0001,DM QM PRGR = 0X0002,
DMSYMCTR = 0X0004,
DM OM CELLINFO = 0X0008,
DM QM ALL = 0x7FFF};
enum FILTER_MODE{
FM_NON = 0, //! < No filterFM SHARP1 = 1, //:< First Filter Mode (recursive sharpening)
 FM SHARP2 = 2, //! < Second Filter Mode (recursive sharpening)
FM\_SHARPMASK = 3, //!& Sharpening Mask FilterFM AUTO = 4 //!< Auto selection of sharpening parameters
, FM_BWR = 5 //!< Bar Width Reduction (spaces enlargement)
, FM SM BWR = 6 //!< Sharpening Mask + Bar Width Reduction
};
enum QRQZ_MODE{
DMQZ_NORMAL = 0 //!< allows QZ>= 5.7 pixels
, DMQZ SMALL = 1 //!< allows QZ>= 4.5 pixels, affects speed and robustness
};
enum DM_REJECTION_REASON{
 DM_RR_OK = 0,DM_RR_NON = 1,DM_RR_NODATAMATRIX = 2,
DM_RR_BYCRIT = 3,DM_RR_REEDSOLOMON = 5,
DM_RR_NOMEMORY = 99,
DM^-RR^-UNKNOWN = 100,
DM_RR_DISCONNECTED = 200
};
enum DM_BREAK_REASON{ //!< invalid anyware except of TI platform
//----------------------
DM ALL INSPECTED = 0 //!< no breaks occurred
, DM_TIMEOUT = 1 //!< termination by time out
, DM_TERMINATED = 2 //!< termination by user break
};
```
## <span id="page-6-0"></span>**2.5 Type definitions**

```
typedef void* PDM Decoder; //!< handler of Data Matrix Decoder
typedef void* PDM Options; //!< handler of Decoder Options
typedef void<br>typedef void* PDM_Options; //!< handler of Decoder Op-<br>typedef TDM_ImageInfo* PDM_ImageInfo; //!< pointer to Image Info
typedef TDM Quality* PDM Quality; //!< pointer to symbol Quality
typedef TDM Info* PDM Info; //!< pointer to symbol Info
```
typedef unsigned char\* TRow; //!< pointer to bitmap line /// The function creates Data Matrix Decoder and returns Decoder handler typedef PDM Decoder (stdcall \*TConnect DM Decoder)(int maxrow, int maxcol); /// The function destroys Data Matrix Decoder typedef void (stdcall \*TDisconnect DM\_Decoder)(PDM\_Decoder &pDecoder); /// The function creates Decoder Options and returns Options handler typedef PDM Options (stdcall \*TCreate DM Options)(PDM Decoder pDecoder, TDM\_OptMode optmode); /// The function destroys Decoder Options typedef void (stdcall \*TDelete DM Options)(PDM Options &pOptions); /// The function decodes array ppbits with given Options typedef int (stdcall \*TdecodeDM\_Bits)(PDM\_Options pOptions, int rowcount, int colcount, TRow\* ppbits); /// The function returnes the ImageInfo of last decoded Image typedef PDM ImageInfo (stdcall \*TGetDM ImageInfo)(PDM Options pOptions); /// The function returnes the DM\_Info(dmNum) typedef PDM Info (stdcall \*TGetDM Info)(PDM Options pOptions, int dmNum);

## <span id="page-7-0"></span>**3. The Interface Procedures and Functions**

Description of the interface procedures is below.

## <span id="page-7-1"></span>**3.1 Connect\_DM\_Decoder**

#### **PDM\_Decoder Connect\_DM\_Decoder (int maxrowcount, int maxcolcount);**

#### **Description.**

Function generates new instance of class encapsulating the decoder functionality.

#### **Parameters.**

Maximum of horizontal and vertical image sizes.

#### **Return value.**

Pointer to decoder in success, or NULL otherwise.

## <span id="page-7-2"></span>**3.2 Disconnect\_DM\_Decoder**

#### void Disconnect DM\_Decoder(PDM\_Decoder & pDecoder);

#### **Description.**

Procedure destroys decoder class and frees memory.

#### **Parameter.**

Pointer to decoder. Decoder should be connected.

## <span id="page-8-0"></span>**3.3 Create\_DM\_Options**

Class TDM\_Options encapsulates the decoder options and methods of image processing and inspection.

#### **PDM\_Options Create\_DM\_Options (PDM\_Decoder pDecoder,TDM\_OptMode optmode);**

#### **Description.**

Function generates new class to decode image with certain options.

#### **Parameters.**

- Pointer to decoder.
- Pointer to option modes that specify the way of image processing

#### **Return value.**

The handler that provides decoding of the image with desirable options.

## <span id="page-8-1"></span>**3.4 Delete\_ DM\_Options**

### **void Delete\_DM\_Options (PDM\_Options & pOptions);**

#### **Description.**

The function destroys a handler.

#### **Parameters.**

- Handler of decoder with options.

## <span id="page-8-2"></span>**3.5 DecodeDM\_Bits**

**int DecodeDM\_Bits ( PDM\_Options pOptions, int actualrowcount, int actualcolcount, TRow\* prows);**

## **Data Matrix Decoding SDK**

**(Professional, DPM, Enterprise editions)**

#### **Description.**

The function processes an image and fills Image Info and array of Symbol Infos.

#### **Parameters.**

- Handler produced by 3.3
- Number of image rows
- Number of image columns
- Array of pointers to image rows. Every row is a byte array with 8-bit pixel intensities.
- (We have **typedef unsigned char\* TRow**; )

#### **Return value.**

0 if no one symbol was decoded, >0 otherwise. If the only symbol was decoded then Rejection Reason may be not DM\_RR\_OK.

#### **3.5.1 GetDM\_ImageInfo**

#### <span id="page-9-0"></span>**PDM\_ImageInfo GetDM\_ImageInfo (PDM\_Options pOptions);**

#### **Description.**

The function returns image info.

#### <span id="page-9-1"></span>**Return value.**

Pointer to Image Info.

**3.5.2 GetDM\_Info**

#### **PDM\_Info GetDM\_Info (PDM\_Options pOptions, int dmNum);**

#### **Description.**

The function returns Data Matrix symbol info.

#### **Parameters.**

- Handler of decoder with options
	- Number (index) of decoded symbol in image.

If no symbols were decoded we return Info about the most probable symbol location.

#### **Return value.**

Pointer to Symbol Info.

## <span id="page-9-2"></span>**4. GS1 Compliance**

GS1 DataMatrix uses a special start combination to differentiate the GS1 DataMatrix symbol from the other Data Matrix ECC 200 symbols. This is achieved by using the Function 1 Symbol Character (FNC1) in the first position of the data encoded. It enables scanners to process the information according to the GS1 System Rules.

The FNC1 (ASCII 232) is encoded in two separate ways within GS1 DataMatrix:

- Start character
- Field Separator (to seperate varible length article identifiers)

In accordance with ISO/IEC 15424 - Data Carrier Identifiers (including Symbology Identifiers), the Symbology Identifier (the first three characters transmitted by the scanner indicating symbology type) **]d2** specifies that the symbol read is a GS1 DataMatrix symbol while **]d1,** for example, specifies regular ECC 200 symbol.

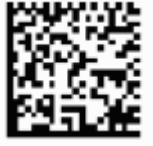

2DTG's decoding library returns Symbology Identifier that can be used by GS1 users when building their applications.

In our example of Library usage in Windows OS (DEMO Application) – Section 3.6 of this User's Guide - Symbol Info is represented in variable "**PDM\_Info pdminfo**".

Decoding GS1 Data Matrix (on the right) returns the result, as follows: pdminfo->pch = "01034531200000111712050810ABCD1234\x1D4109501101020917";

The Symbology Identifier is stored in preamble of pch with negative indexes [-3..-0].

You can extract a value of Symbology Identifier by following operators:

char Symbology\_Identifier[4]; strncpy(Symbology\_Identifier,(char\*)&(pdm\_info->pch[-3]),3); Symbology\_Identifier[3] = 0;

In other words in case of GS1 Data Matrix in decoded pch (from index -3) we receive:  $-3.0.$ .

"]d201034531200000111712050810ABCD1234\x1D4109501101020917"

while the input string was (Second FNC1 here is used like fields separator):

**FNC1**01034531200000111712050810ABCD1234**FNC1**4109501101020917

GUI picture below illustrates Symbology Identifier feature of the Library: 3 symbols represent GS1 Data Matrix (Symbology Identifier  $=$   $\frac{d}{2}$ ) and one – regular ECC 200 (Symbology Identifier  $=$   $]d1$ ):

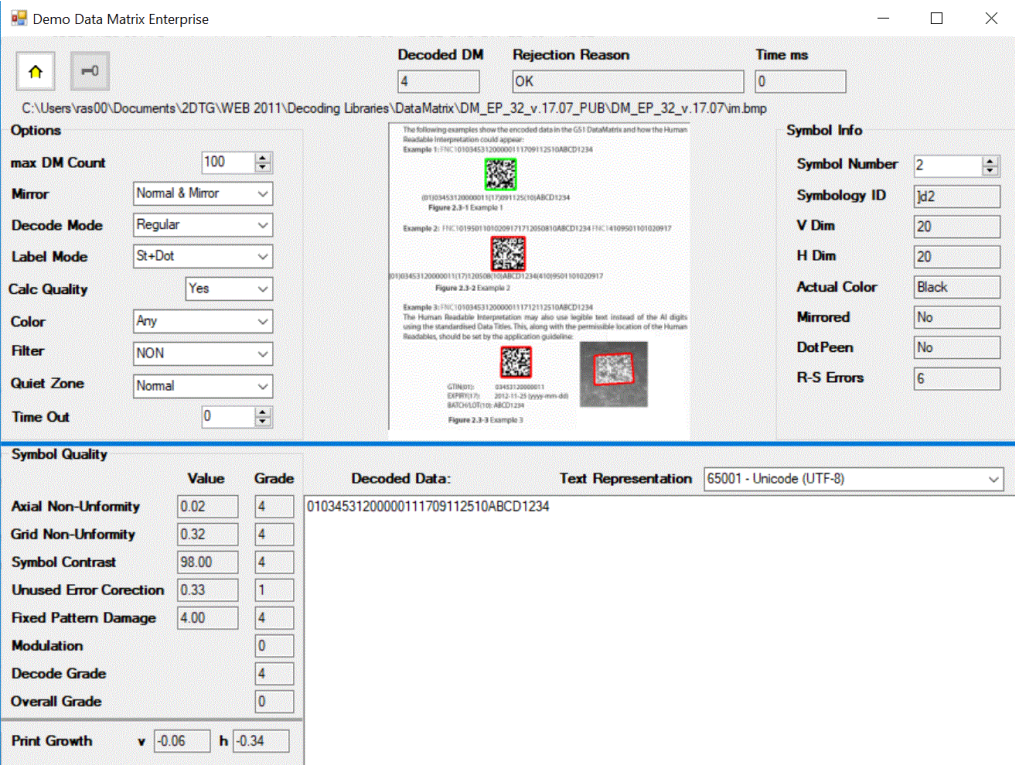

## <span id="page-11-0"></span>**5. Print Quality Metrics (Quality Parameters)**

2DTG offers Print Quality Metrics (PQM) and Quality Parameters (QM) evaluation module as part of the decoding library. It is based on the ISO/IEC 15415 Standard and ISO/IEC TR 29158 Technical Report, and it can be used both in barcode verifiers and barcode readers.

There are some important considerations, however, which must be kept in mind when using this module:

1. For QUALITY PARAMETERS evaluation it can be utilized only when used in Barcode Verifier subject to compliance with the articles 7.2-7.3 of the 15415 Standard and article 6 of the TR 29158.

Barcode verifiers ensure codes are marked correctly and meet an industry's—rather than an individual producer's—quality threshold. ISO/IEC 15415 demands that image capturing and decoding should meet the whole set of strict requirements to satisfy this quality threshold.

2. In all other cases - particularly when used in a regular barcode reader – it can serve only as an evaluation tool for PRINT QUALITY METRICS. Accordingly, it is not recommended to use PQM data for decision making on accepting/rejecting evaluated symbols based on minimum acceptable grade when image captured by the barcode reader – not Verifier.

At the same time, this tool may be very helpful providing that all readings are performed in similar conditions: lighting environment, reading distance, reading angle, aperture, substrate characteristics. In this case PQM can be used for process control and improvement as well as "reasonable" anticipation whether a generic reader will be able to successfully read these codes along the supply chain (with the understanding, of course, that PQM cannot gauge with 100% certainty how two different barcode readers will handle the same code).

3. Aperture is one of the most important parameters for PQM grading, particularly for Modulation and Grid Non-Uniformity. Unlike the optical aperture, this term refers to the certain size circle comprised of pixels, within which light is reflected to the verifier's sensor. Aperture is so important that (according to the above-mentioned Standards) a symbol grade is only meaningful if it is reported in conjunction with the illumination and aperture used. It should be shown in the format *grade/aperture/light/angle (*ISO/IEC 15415)**.**

Aperture size is specified by the user application specification to suit the *X* dimension *(module size)* of the symbol and the intended scanning environment. Unfortunately, both scanning environment and aperture size is normally not known in advance when performing PQM evaluation using barcode reader.

According to ISO/IEC 15415, "Matrix symbol grading shall be carried out using a synthesized aperture of 0,8*X* diameter. In an application where symbols of differing *X*  dimensions will be encountered, all measurements should be made with the aperture appropriate to the smallest *X* dimension to be encountered". For example, GS1 organization recommends the *X* dimension to be between 10 and 20 mils for the trade items scanned in general retain POS. It means that aperture size for such "symbols family" should be 8 mils regardless of actual *X* dimension, if evaluated within the same process control.

Our library provides an option of setting the Aperture for evaluating symbols of differing *X* dimensions encountered into the same application specification (like GS1 symbols, for instance). The default setting is 80% of module size.

- 4. PQM/QP evaluation for DPM/Dot Peen symbols is based on ISO/IEC TR 29158. There are 3 main differences in parameters grading (and evaluation algorithm, of course) for Dot Peen samples:
	- Symbol Contrast is replaced with Cell Contrast (CC)
- Modulation is replaced with Cell Modulation (CM), and
- Fixed Pattern Damage evaluation is modified to reflect on changing the calculation of the average grade of the segments (re-naming average grade as "distributed damage grade" at the same time).

The remainder of the grading calculations are from 15415.

These changes are reflected in the user interface and the GUI of our Demo application:

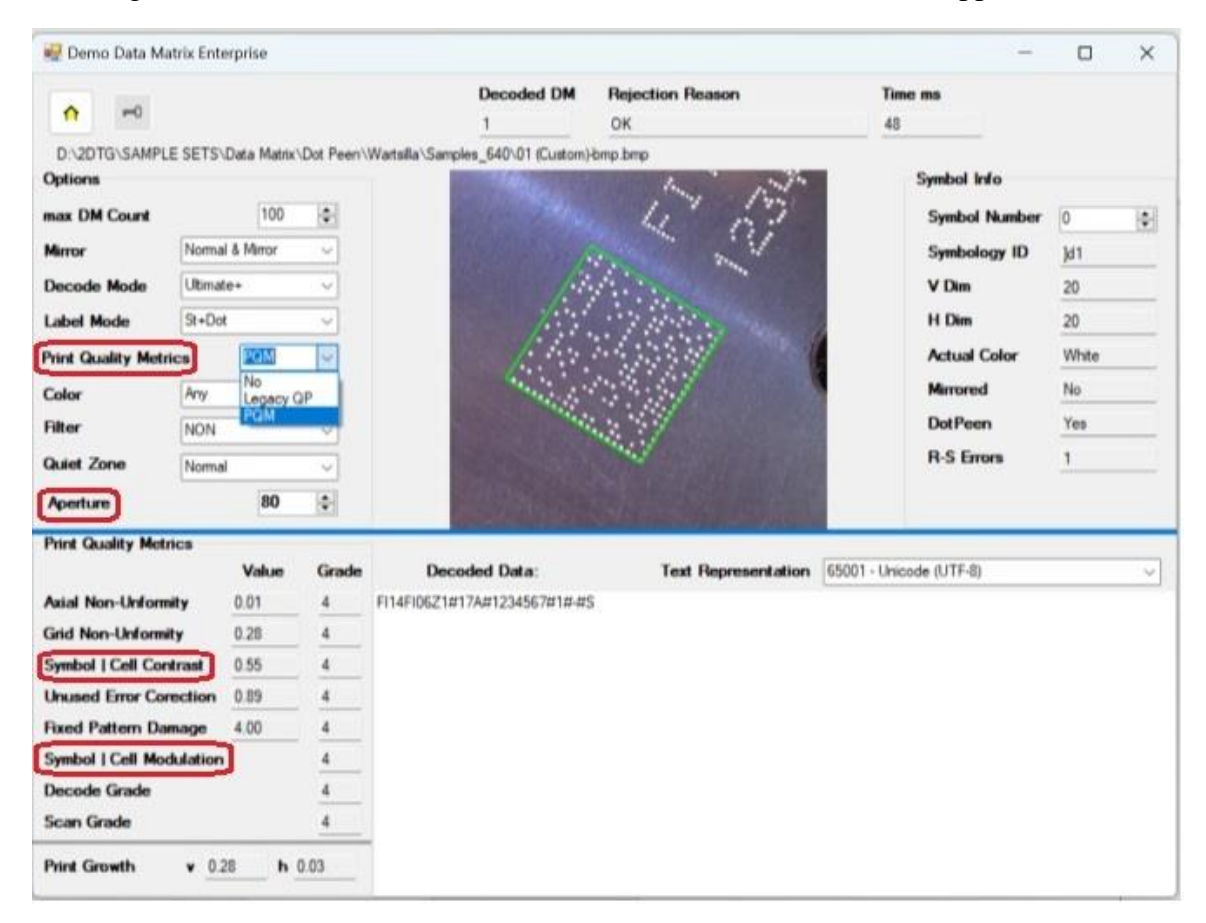

## <span id="page-13-0"></span>**6. Demo applications**

<span id="page-13-1"></span>Decoding Library comes with the Demo applications written using C# and C++ languages in MSVS development environment.

## **6.1 C# Demo application – GUI**

GUI illustrates all major features of the Library as well as the use of different options for decoding:

**D** Demo Data Matrix Enterprise  $\Box$  $\times$ **Decoded DM Rejection Reason Time ms**  $-0$  $\triangle$ OK 44  $\mathbf{1}$ D:\2DTG\SAMPLE SETS\Data Matrix\QZ\B-H\ROI1\_FPD\_F\_0.bmp **Options Symbol Info** 100 max DM Count  $\left| \div \right|$ **Symbol Number** þ  $\left| \frac{\bullet}{\bullet} \right|$ Normal & Mirror **Mirror**  $\checkmark$ **Symbology ID**  $\vert$ d2 **Decode Mode** Ultimate+ **V** Dim  $\vee$  $26$ **Label Mode** St+Dot H Dim  $26$ **Actual Color Print Quality Metrics** PQM  $\checkmark$ Black **Mirrored**  $No$ Color Any  $\checkmark$ **DotPeen**  $No$ **Filter NON**  $\check{~}$ **R-S Errors**  $6\phantom{a}$ **Quiet Zone** Normal  $\checkmark$ Aperture 80  $\div$ **Print Quality Metrics** Value Grade **Decoded Data:** Text Representation 65001 - Unicode (UTF-8) **Axial Non-Unformity**  $0.11$  $\mathbf{1}$ 010003834133101917181231107362US561G214000000060 **Grid Non-Unformity**  $0.46$  $\overline{3}$ **Symbol | Cell Contrast** 51.00  $\overline{c}$ **Unused Error Corection**  $0.57$  $\overline{3}$ **Fixed Pattern Damage**  $3.20$  $\overline{2}$ **Symbol | Cell Modulation**  $\mathbf{0}$ **Decode Grade**  $\overline{4}$ **Scan Grade**  $\overline{0}$ **Print Growth**  $\times 0.56$  $h$  0.26

**Decode Settings Options** (described in the Section 1.4):

- **Max DM count** number of Data Matrix symbols within an image (if known in advance) – default number  $= 100$ , total – 400;
- **Mirror** Normal, Mirror, Normal&Mirror (default, if not known in advance)
- **Decode/Speed –** Ultimate+ (Default), Ultimate, Regular
- **Label Mode** Standard, Dot Peen (DPM), St+Dot (default)
- **Print Quality Metrics (Quality Parameters):**
	- **NO**
	- **Legacy QP**
	- **PQM**
- **Color** Black, White, Any (default, if not known in advance)
- **Filter** default "AUTO" (see Section 5.4 for detail)
- **Quiet Zone** Normal (per ISO 16022), Small (default "Normal")
- **Aperture (80%)** of *X* default

#### **Overall decode info:**

- **Decoded DM** number of Data Matrix decoded in this image
- **Rejection Reason**  returns decode result:
	- $\circ$  **"OK"** successful decoding (DM\_RR\_OK = 0) or

Error Code - in some cases decoding library can return certain error codes associated with the decoding process. They are as follows:

- o **Error Code 1** (DM\_RR\_NON = 1) no "structured formations" found within the image
- o **Error Code 2** (DM\_RR\_NODATAMATRIX= 2) no "matrix-like formations" found within the image
- o **Error Code 3** (DM\_RR\_BYCRIT = 3) alternating pattern is incorrect (dark and light modules in the finder pattern do not meet alternation criteria)
- o **Error Code 5** (DM\_RR\_REEDSOLOMON = 5) excessive number of Reed-Solomon error
- **Time** (ms) total decode time

#### **Symbol Info:**

- **Symbol Number** symbol for which the decode result is displayed (starts with number "0") assuming multiple number of symbols in the image
- **Symbology ID** GS1/Regular Data Matrix identifier for displayed symbol
- **V Dm, H Dm** Data Matrix dimensions (Vertical, Horizontal) in number of modules
- **Actual Color** shows if the color of displayed symbol is regular or inversed
- **Mirrored** shows if displayed symbol is mirrored or not
- **DotPeen** shows if displayed symbol was decode using Dot Peen algorithm or Standard one
- **R-S Errors** number of Reed-Solomon errors in displayed decoded symbol

**Print Quality Metrics** – results of the symbol quality assessment in accordance with ISO/IEC 15415

<span id="page-15-0"></span>**Print Growth** - calculated per ISO/IEC 15415

### **6.2 C++ Demo application - Example of Library usage**

// example of Windows application

// ========================= variables ==============================

#include "DMPro\_Types.h"

 int rowcount, colcount; // The Img dimentions TRow pbits[4000]; // array of pointers to bitmap lines // (input parameter for decoding) void\* pdecoder; PDM Options poptions; TDM OptMode optmode; PDM ImageInfo pimageinfo; PDM Info pdminfo; TConnect DM\_Decoder Connect DM\_Decoder; TDisconnect\_DM\_Decoder Disconnect\_DM\_Decoder; TCreate DM\_Options Create DM\_Options; TDelete DM Options Delete DM Options; TdecodeDM\_Bits TdecodeDM\_Bits DecodeDM\_Bits;<br>TGetDM\_ImageInfo GetDM\_ImageInfo; TGetDM\_Info GetDM\_Info; HINSTANCE dllinstance; int res, i, DecodedMatrixNo; ... // ============================ program ================================= dllinstance = LoadLibrary("..\\Lib\\DM\_PRO\_32.dll"); //dllinstance = LoadLibrary("..\\Lib\\DM\_PRO\_64.dll"); //in 64-bit applications if (dllinstance!=NULL) { Connect DM\_Decoder = (TConnect DM\_Decoder )GetProcAddress(dllinstance,"Connect\_DM\_Decoder"); Disconnect\_DM\_Decoder = (TDisconnect\_DM\_Decoder )GetProcAddress(dllinstance,"Disconnect\_DM\_Decoder"); Create DM\_Options = (TCreate DM\_Options )GetProcAddress(dllinstance,"Create\_DM\_Options"); Delete DM Options  $=$  (TDelete DM Options )GetProcAddress(dllinstance,"Delete\_DM\_Options");  $DecodeDMBits$  = (TdecodeDM Bits )GetProcAddress(dllinstance,"DecodeDM\_Bits"); GetDM ImageInfo = (TGetDM ImageInfo )GetProcAddress(dllinstance,"GetDM\_ImageInfo"); GetDM\_Info = (TGetDM\_Info )GetProcAddress(dllinstance,"GetDM\_Info"); } if (Connect\_DM\_Decoder != NULL) { // ==== construct decoder: pdecoder = Connect\_DM\_Decoder(4000,4000); // ==== Assign option modes optmode.maxDMCount =  $1$ ; // single, 100 - maximum optmode.speedMode = DMSP\_REGULAR; optmode.cellColor = 3;  $\sqrt{7}$  1 - BlackOnWhite, 2 - WhiteOnBlack, 3 - any

```
optmode.mirrorMode = 1; // 1 - Normal, 2 - Mirror, 3 - both optmode.qualityMask = 0; // 0xFFFF – all Quality Parameters
    optmode.labelMode = 0; // 0-standard, 1-dotpeen, 2-fax, 3-
                                Standard+Dotpeen
    optmode.timeOut = 0; // 0 ms
    optmode.filterMode = 0; // don't filter (1, 2, 3 - \text{sharpening}) // ==== Construct the options:
     poptions = Create_DM_Options(pdecoder, optmode);
    while(...) { // =========== begin decode loop:
        // ... Load new image into pbits
        res = DecodeDM_Bits(poptions,rowcount,colcount,pbits); //decode the 
array
        pimageinfo = GetDM_ImageInfo(poptions);
        // display pimageInfo]
        DecodedMatrixNo = pimageinfo->DMCount;
        if ((DecodedMatrixNo > 0){ 
         for (i=0; i<DecodedMatrixNo; i++){
            pdminfo = GetDM_Info(poptions,i);
            // display pdmInfo [i]
          }
 }
      } // ============ end of decode loop
     Delete DM Options(poptions);
     Disconnect DM Decoder (pdecoder);
      FreeLibrary(dllinstance);
```
## <span id="page-17-0"></span>**7. Applying Pre-processing Filters**

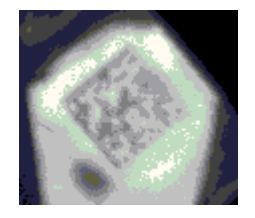

Data Matrix decoding library, Enterprise edition comes with of optional preprocessing filters:

• **Sharpening filters** - **Adaptive (Auto) Filter** and Musk Filter (**SharpMask**) recommended for low contrast and blurred images (Sample of the image that may require sharpening is shown here (decodable only after applying **SharpMask Filter**)), and

• "**Print Correction Filter"** or "**BWR filter**" - designed to compensate for the printing conditions ("overprinting") of some Data Matrix barcodes, having substantial irregularities in the printed module size and/or Grid Non-Uniformity (GNU).

ISO standard specifies required dimensions and tolerances in the final printed Data Matrix symbol. In real life, however, after the code is printed the dark cells may end up greater than the light ones due to a number of factors, but, most probably, due to the excessive ink spread in dark regions. If this "spreading" is too big (beyond the ISO standard), datamatrix decoding software may not be capable of "reading" the bar code (this image at right illustrates also the additional "printing" problem – the irregularities in the alternating pattern or even its "warping").

Similarly, the wear of the printing machine may result in displacement of the actual grid nodes towards their nominal positions in each cell of Data Matrix, causing it to become "unreadable".

Using "**BWR Filter"** allows to decode such codes, which are, otherwise, "not readable".

All filters are supposed to be applied to the captured image before decoding procedure if the corresponding option is chosen in the initial settings.

#### **Important:**

1. Caution shall be taken when applying the filters. If it is applied to the "regular" (reasonable quality) image it can make it undecodable. Only **Adaptive (Auto) filter** can be safely applied to any image – it does not degrade the symbol. That is why it is recommended always try the regular decoder first and apply filter only if it fails.

<span id="page-18-0"></span>2. If Print Quality Metrics is to be evaluated – NO filter should be set in the decoder settings.

## **8. Licensing / Evaluation**

Stand-alone license is locked to the computer, on which it was activated, and may not be transferred to another computer. If the computer was upgraded or rebuilt the license may still be valid if its major components had not been changed.

#### **Important:**

**Licensing mechanism requires two additional files for unlock and operation (in addition to Decoding Library):**

• **IP2Lib64.dll** or **IP2Lib32.dll;** and

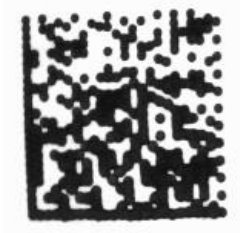

- XML-file having syntax: **[Product Name].xml**, for example: **DM Decoding Enterprise.xml**.
- Product LOGO file (**ProdLogo\_\*\*.bmp**) is also recommended but not strictly required.

By default, 2DTG supplies all these files located in the same folder as demo-application that would call the library.

We recommend activating decoding library by starting our Demo application and following the Activation Instructions below.

If you are planning to call decoding library from your own application, please, make sure to copy those 3 files to the folder where your application is located.